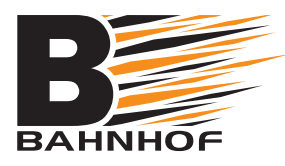

## Installationsguide **Router & telefoni**

## **Hej!**

Här kommer din utrustning från Bahnhof!

Vi har förberett utrustningen med inställningar som är testade av Bahnhof, för att ge dig maximal integritet och säkerhet. Vi vill, precis som du, att allt ska fungera så bra som möjligt.

Om du ändrar inställningarna själv kan vi inte garantera att tjänsten fungerar som den ska. Du kan även bli mer sårbar på nätet. Vi rekommenderar därför starkt att du inte ändrar några inställningar. För att komma igång, följ guiden på motsatt sida!

Bästa hälsningar Bahnhof

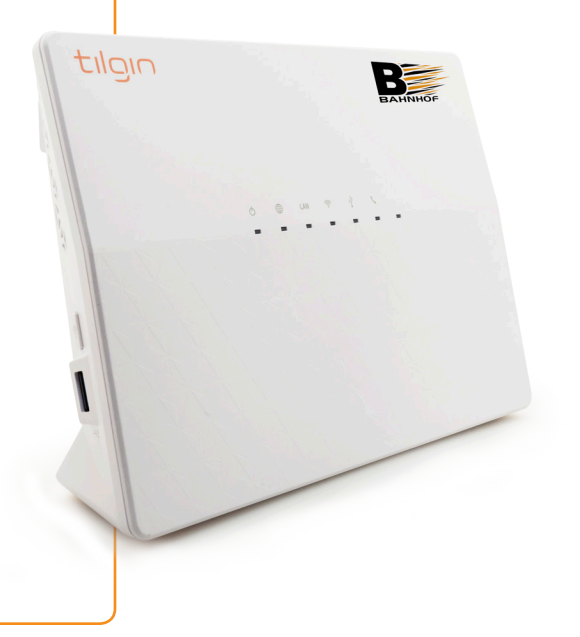

## **Börja här**

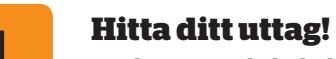

Anslut nätverkskabeln från bredbandsuttaget i din bostad till det grå uttaget på routern.

**Se till att det är uttaget för just bredband i bostaden, och inte telefoni. Uttaget för telefoni i din bostad ska EJ användas med Bahnhofs utrustning.**

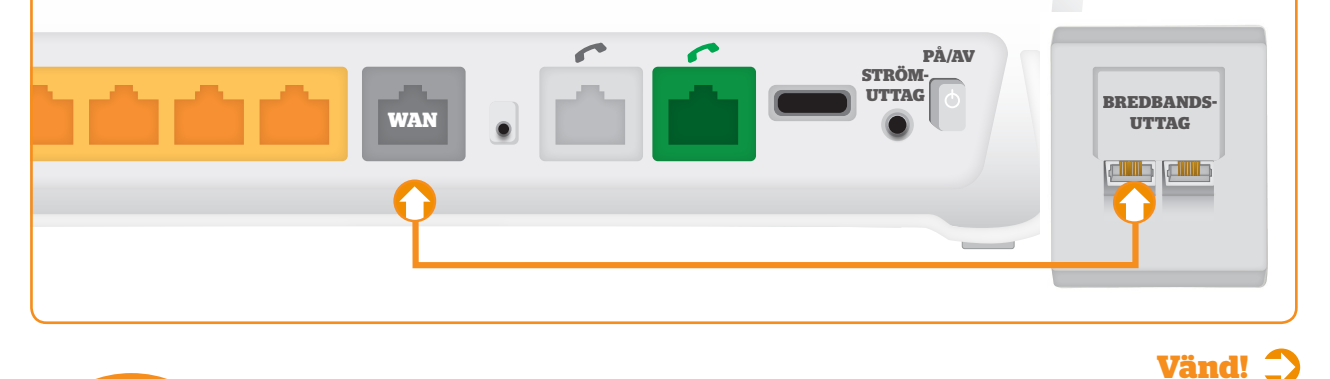

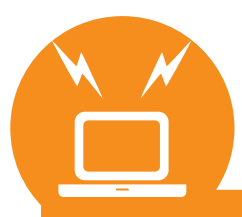

## **Fungerar det inte?**

Â På bahnhof.se fnner du alla våra supportguider. Du kan även nå oss på 010-510 00 00.

**010-510 00 00 bahnhof.se/support**

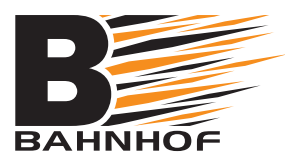

## Installationsguide **Router & telefoni**

**STRÖM-ADAPTER**

**STRÖM-UTTAG**

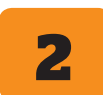

**2 Starta och hämta inställningar**<br>
Sätt kontakten i vägguttaget och anslut sladden till uttaget på<br>
Satt routern Truck på På/gu knoppen på att routern startar. routern. Tryck på *På/av*-knappen så att routern startar. Vänta cirka 20 minuter medan nödvändiga inställningar hämtas automatiskt från Bahnhof. Under tiden blinkar olika lampor i olika färger. Rör ingenting.

Du vet att routern är redo när jordgloben i lyser konstant grön och när WiFi-symbolen  $\widehat{\Leftrightarrow}$  lyser grönt. Power-lampan  $\bigcup$  ska lysa orange. Om du har vår telefonitjänst så ska lampan med telefonsymbolen lysa grönt.

# **3 Anslut till din dator/mobil/platta**<br>**3** Du är nu redo att ansluta! Starta din dator eli

Du är nu redo att ansluta! Starta din dator eller annan enhet och anslut till ditt trådlösa nätverk. Nätverksnamnet (SSID) som du skall ansluta till fnns på undersidan av routern och kan se ut t.ex. så här: *Bahnhof5Ghz-xxxx*. Lösenordet (WPA Key) som du blir ombedd att fylla i fnns ovanför nätverksnamnet på routern och ser ut t.ex. så här; *CTh3XTC6s5qRs*

SSID: Namnet pa ditt tradlosa natverk. WPA Key: Lösenordet<br>för ditt tradlösa<br>nätverk natverk.or ditt tradlo I.D. Namnet po

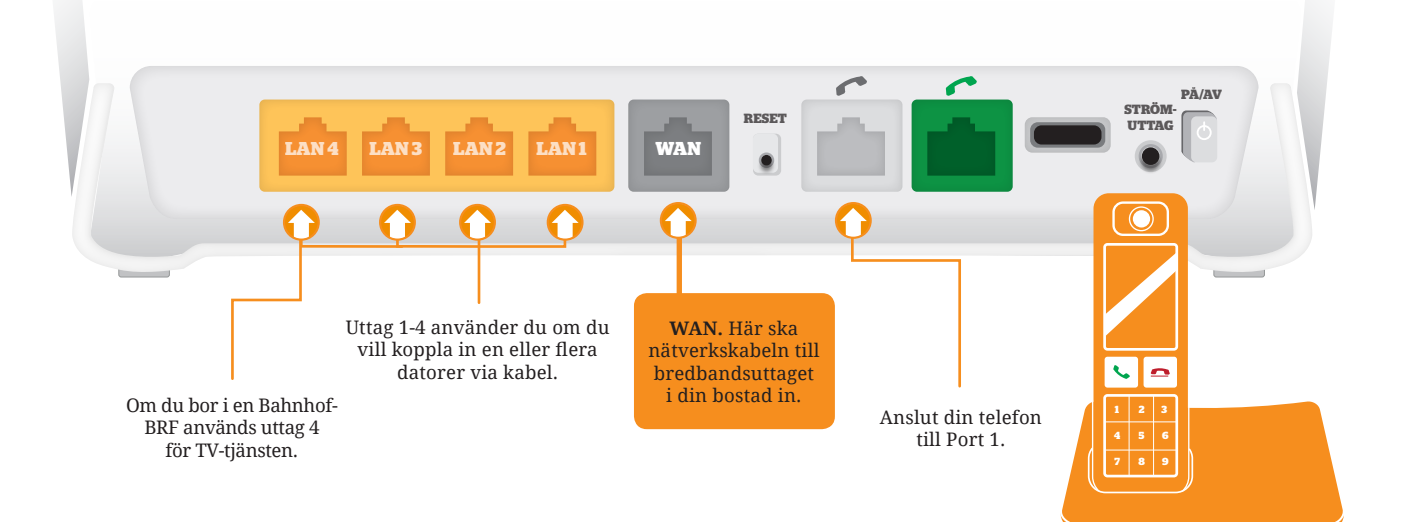

### **Två olika nätverksnamn?**

Ser du två olika nätverksnamn? Frekvensbandet 5GHz ger högre hastighet. Vissa äldre datorer och telefoner klarar inte av att upptäcka 5GHz, men det är inget problem. Routern sänder nämligen samtidigt på den gamla frekvensen 2.4GHz. **Välj i första hand nätverksnamnet som innehåller "5GHz" om du har möjlighet.**

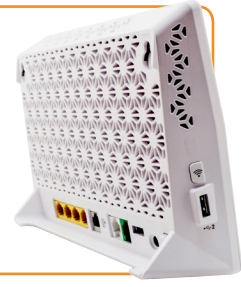

### **Fungerar det inte?**

 $\supset$  På bahnhof.se finner du alla våra supportguider. Du kan även nå oss på 010-510 00 00.

**4**